# GO GREEN. GO ELECTRONIC.

Receive your rates notices via email Sign up for > C eNotices

Help us create a more sustainable future and sign-up for eNotices.

eNotices allows you to self-manage all your properties, send notices to multiple email addresses, and print additional copies. You can access your account at:

banana.enotices.com.au

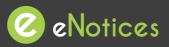

Find the eNotices logo on your rates notice to register.

(07) 4992 9500 enquiries@banana.qld.gov.au www.banana.qld.gov.au

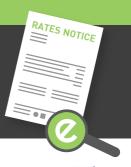

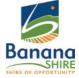

## Just 3 easy steps!

### Signing up will also let you login to view your notices online at any time!

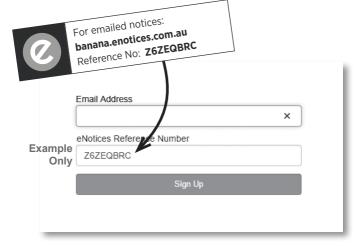

#### Step 1

Enter in your email address and eNotices Reference Number.

#### Step 2

Check your email inbox and click the validation link.

#### Step 3

Select a password and mobile number.

#### Add additional notices

To register additional notices, click "Add your notice," in your Dashboard and enter your eNotices Reference Number.

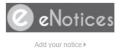

Input eNotices Reference Number (as seen on your notice)

Add

That's it! You will now receive notices in your email inbox, and can login to view them online at any time.